Министерство образования и науки Республики Башкортостан государственное автономное профессиональное образовательное учреждение Башкирский колледж архитектуры, строительства и коммунального хозяйства

# **КОНТРОЛЬНО-ИЗМЕРИТЕЛЬНЫЕ МАТЕРИАЛЫ**

# **Дисциплина ОП.01 Информационное обеспечение логистических процессов**

# **Специальности** 38.02.03 Операционная деятельность в логистике

Разработал преподаватель

Латыпова Эльвира Рифовна

Контрольно-измерительные материалы (далее-КИМ) по дисциплине ОП.01 Информационное обеспечение логистических процессов разработаны с целью оценки уровня освоения образовательных программ обучающимися по специальности 38.02.03 Операционная деятельность в логистике.

Содержание разработанных КИМ определяется требованиями ФГОС.

КИМ представляют собой комплекс заданий стандартизированной формы, выполнение которых позволяет установить уровень освоения обучающимися соответствующих знаний, умений, компетенций по дисциплине Информационное обеспечение логистических процессов.

КИМ представлены в 3 вариантах, различных по содержанию и включающих 20 заданий в тестовой форме.

Каждое тестовое задание имеет порядковый номер, стандартную инструкцию по выполнению, ключи с вариантами правильных ответов в табличной форме.

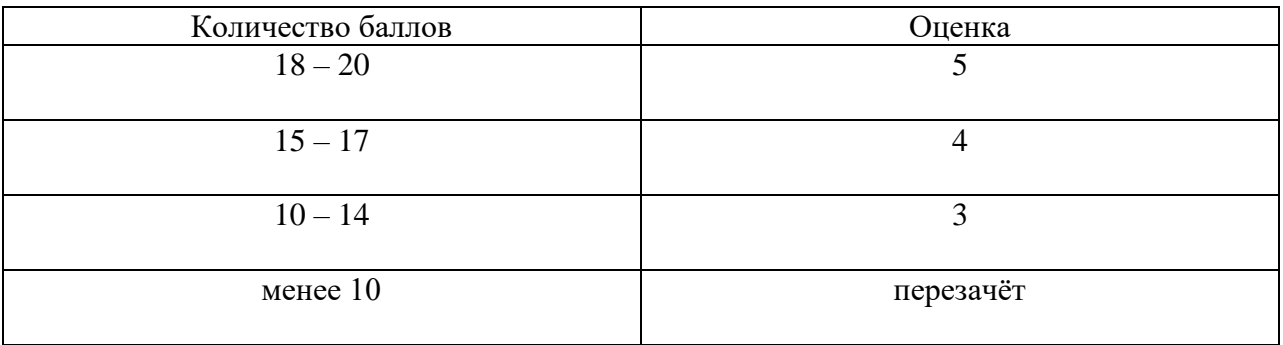

# Критерии оценивания

Время выполнения задания 45 минут.

# Вариант 1.

Инструкция для студентов. Выберите один вариант ответа из предложенных

# 1. К внешним устройствам персонального компьютера относится

- а) процессор
- б) оперативная память
- в) монитор
- г) видеокарта

# 2. Комплекс программ, управляющий всеми ресурсами компьютера, называется\_\_\_\_\_\_.

- а) операционной системой
- б) аналоговой системой
- в) системой команд исполнителя
- г) информационной системой
- 3. Вредоносная программа, которая имеет свойство размножаться путем создания копий самой себя, а также внедряться в код других программ, в разделы системной памяти, загрузочные секторы - это .
	- а) компьютерный документ
	- б) компьютерная бактерия
	- в) компьютерный червь
	- г) компьютерный вирус

# 4. Сети, обеспечивающие возможность общения по переписке и телеконференции по последнительно

- а) региональные
- б) глобальные
- в) федеральные
- г) локальные

# 5. Результатом вычислений в ячейке С1 будет ...

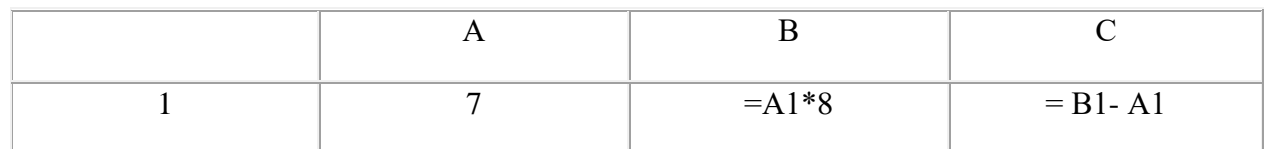

- a)  $42$
- $6)$  49
- $B) 56$
- $r)$  63

# 6. Windows  $-3T0$  ...

- а) рабочее окно
- б) название компьютера
- в) операционная система
- г) локальная сеть

# 7. Программа, предназначенная для выполнения презентаций:

- a) Microsoft Word
- 6) Microsoft EXEL
- B) Paint
- $\Gamma$ ) Microsoft PowerPoint

# 8. Масштаб отображения документа можно настроить с помощью вкладки

- а) разметка страницы
- б) рецензирование
- в) вид
- г) главная

# 9. В программе Microsoft WORD не могут создаваться и редактироваться\_\_\_\_\_\_\_\_.

- а) таблины
- б) текстовые документы
- в) графические изображения
- г) базы данных

# 10. Устройство для подключения компьютера к сети интернет .

- а) факс
- б) модем
- в) браузер
- г) плоттер

#### 11. Альбомную ориентацию можно установить с помощью вкладки и просто

- а) главная
- б) вставка
- в) разметка страницы
- г) вид.

# 12. Функция СЕГОДНЯ

- а) на основе заданных номеров года, месяца и дня создает текущую дату
- б) возвращает текущую дату
- в) преобразует дату из текстового формата в числовой
- г) вычисляет количество дней между двумя датами

# 13. В Excel записана формула = CYMM(A1:C4). По этой формуле суммируются

# ланные

- а) одной строки
- б) одного столбца
- в) по выбору
- г) всего диапазона

## 14. Вкладка«Шрифт» находится на ленте и поставки

- а) главная
- б) вставка
- в) вид
- г) разметка страницы

# 15. Иконка программы Microsoft Word \_\_\_\_\_\_\_.

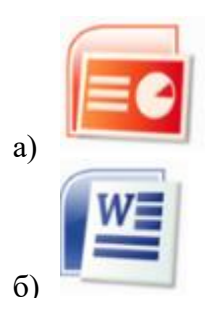

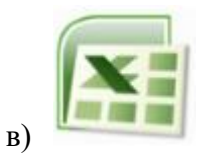

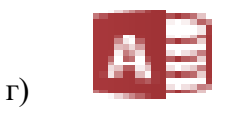

16. Растровый графический редактор компании Microsoft, входящий в состав всех операционных систем Windows \_\_\_\_\_\_\_.

- a) Microsoft Word
- 6) Microsoft EXEL
- B) Paint
- г) Microsoft PowerPoint

17. Просматривать и работать со слайдами презентации позволяет лента\_\_\_\_\_\_\_.

- а) показ слайдов
- б) анимация
- в) лизайн
- г) вставка

#### 18. Адрес ячейки, который изменяется при переносе формулы или ссылки на ячейку в другое место текущего листа книги Excel .

- а) абсолютный
- б) конкретный
- в) электронный
- г) относительный

# 19. Количество байт в 1 килобайте \_\_\_\_\_\_.

- a)  $1000$
- $6)$  1024
- B) 1200
- $r)$  1204

# 20. Эта кнопка  $A^*$  изменяет \_\_\_\_\_\_\_.

- а) фон рисунка
- б) цвет линий
- в) цвет текста
- г) направление текста

#### Вариант 2.

Инструкция для студентов. Выберите один вариант ответа из предложенных

## 1. Документ PowerPoint называется .

- а) электронной таблицей
- б) текстом
- в) презентацией
- г) публикацией
- 2. Иконка программы Excel \_\_\_\_\_\_\_.

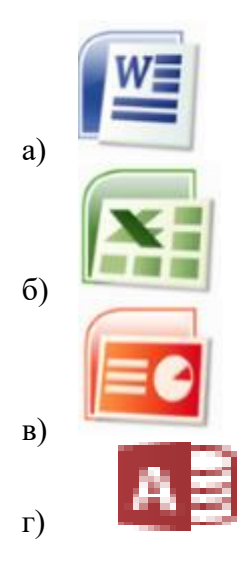

# 3. Ввод формулы в табличном процессоре Excel начинается со знака

- а) равенства
- б) восклицательного
- в) пробела
- г) вопросительного

# $4. \Pi$ ринтер – это  $\cdot$

- а) устройство, предназначенное для создания копий различных документов
- б) устройство, предназначенное для печати фотографий на носитель
- в) устройство, предназначенное для создания цифровой копии изображения объекта
- г) устройство, предназначенное для вывода на печать различных документов

# 5. Функция СЧИТАТЬПУСТОТЫ .

- а) подсчитывает количество аргументов в диапазоне, удовлетворяющих заданному условию
- б) подсчитывает количество пустых ячеек в диапазоне
- в) подсчитывает количество нулевых элементов в заданном диапазоне
- г) вычисляет количество лней между двумя датами

## 6. Для того, чтобы вычислить сумму чисел в заданном диапазоне нужно воспользоваться функцией \_\_\_\_\_\_\_.

- a) CHET
- б) СЧЕТЕСЛИ
- B) CYMM
- r) CYMMKB

#### 7. Загрузочные вирусы характеризуются тем, что\_\_\_\_\_\_\_.

- а) поражают загрузочные секторы дисков
- б) запускаются при загрузке компьютера
- в) изменяют весь код заражаемого файла
- $\Gamma$ ) BCC OTBETLI BEDHLI

#### 8. Для установки интервала между словами, необходимо выбрать и постановки интервала между словами, необходимо выбрать

- а) главная→шрифт
- б) главная→абзац
- в) вставка→символ
- г) вставка→табуляция

#### 9. Набор машинных команд, которые следует выполнить компьютеру для реализации заданного алгоритма - это\_\_\_\_\_\_\_\_\_.

- а) технология
- б) операция
- в) программа
- г) итерация

# 10. Программа, предназначенная для работы с папками (создание, удаление, копирование и т.д.), называется \_\_\_\_\_\_\_.

- а) компилятор
- б) проводник
- в) блокнот
- г) интерпретатор

# 11. В текстовом редакторе WORD таблицу можно вставить с помощью вкладки \_\_\_\_

- а) главная
- б) вставка
- в) разметка страницы
- г) вид

# 12. Вкладка Абзац находится на ленте и поставка

- а) главная
- б) вставка
- в) вил
- г) разметка страницы

# 13. Для работы с областью в электронных таблицах ее необходимо и по-

- а) удалить
- б) передвинуть
- в) переместить
- г) выделить

# 14. Электронная почта (e-mail) позволяет передавать \_\_\_\_\_\_\_.

- а) исключительно текстовые сообщения
- б) сообщения и приложенные файлы
- в) исполняемые программы
- г) www-страницы

# 15. Количество бит информации, передаваемой за единицу времени называется и при

- а) скоростью передачи информации
- б) массой передаваемой информации
- в) объемом передаваемой информации
- г) трафиком передачи информации

#### 16. В текстовом редакторе нет списков .

- а) нумерованных
- б) многоуровневых
- в) точечных
- г) маркированных

#### 17. При задании параметров страницы в текстовом редакторе устанавливаются  $\overline{\phantom{a}}$

- а) поля, ориентация и размер страницы
- б) интервал между абзацами и вид шрифта
- в) масштаб и размер шрифта
- г) фон и границы страницы, отступ

# 18. Ориентации страницы может быть дажно

- а) блокнотной
- б) журнальной
- в) газетной
- г) книжной

#### 19. Текстовый редактор может быть использован для

- а) сочинения музыкального произведения
- б) совершения вычислительных операций
- в) написания сочинения
- г) создания базы данных
- 20. К чему приведет следующая последовательность действий: «установить указатель мышки на начало текста; нажать левую кнопку мышки и удерживая ее, передвигать мышку в нужном направлении» в текстовом редакторе Word:
	- а) к удалению текста;
	- б) к копированию текста в буфер;
	- в) к выделению текста;
	- г) к перемещению текста.

# Вариант 3.

Инструкция для студентов: Выберите один вариант ответа из предложенных

# 1.В редакторе MS Word нет списков\_\_\_\_\_\_\_\_.

- а) многоуровневых
- б) многоступенчатых
- в) нумерованных
- г) маркированных

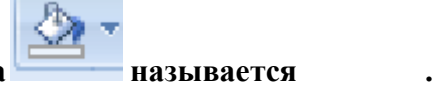

- 2. Эта кнопка
	- а) контур
	- б) заполнение
	- в) штриховка
	- г) заливка

# 3. Основное назначение электронных таблиц

- а) редактировать и форматировать текстовые документы
- б) хранить большие объемы информации
- в) выполнять расчет по формулам
- г) нет правильного ответа

#### 4. В электронных таблицах выделена группа ячеек ВЗ: D5. Количество ячеек,

- a)  $9$
- $6)10$
- $B)$  11
- $r)$  12

# 5. Иконка программы Paint \_\_\_\_\_\_\_.

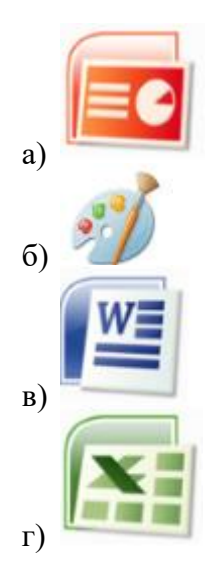

# **6. Вкладка «Верхний колонтитул» находится на ленте\_\_\_\_\_\_\_\_.**

- а) вставка
- б) главная
- в) вид
- г) разметка страницы

# **7. Для того, чтобы установить или убрать линейку нужно выбрать вкладку\_\_\_\_\_\_\_.**

- а) ссылки
- б) вставка
- в) рассылки
- г) вид

# **8. В электронных таблицах со знака "=" начинается ввод\_\_\_\_\_\_\_\_.**

- а) формулы
- б) текста
- в) строки
- г) числа

#### **9. Локальная сеть – это\_\_\_\_\_\_\_\_.**

- а) совокупность компьютеров, объединенных на основе телевизионных каналов связи
- б) совокупность компьютеров, объединенных на основе телефонных каналов связи
- в) совокупность компьютеров, объединенных на основе спутниковой связи
- г) совокупность компьютеров, объединенных на основе кабельного соединения

#### **10. Заражение компьютерными вирусами может произойти в процессе\_\_\_\_\_\_\_\_.**

- а) набора текста
- б) выключения компьютера
- в) печати на принтере
- г) копирования информации

#### **11. Пересечение столбца и строки в таблице называется \_\_\_\_\_\_\_\_.**

- а) клеткой
- б) квадратом
- в) ячейкой
- г) ромбом

# **12. Функция «МАКС» находит \_\_\_\_\_\_\_\_.**

- а) минимальное (наименьшее) значение в заданном диапазоне
- б) максимальное (наибольшее) значение в заданном диапазоне
- в) среднее значение в заданном диапазоне
- г) суммарное значение в заданном диапазоне

# $13. PowerPoint - 3T0$

- а) демонстрационный набор слайдов, подготовленных на компьютере
- б) прикладная программа для обработки электронных таблиц
- устройство компьютера, управляющее демонстрацией слайдов  $B)$
- г) текстовой документ, содержащий набор рисунков, фотографий, диаграмм

# 14. Для того, чтобы удалить изображение в графическом редакторе Paint, его с начала надо выделить, а затем нажать клавишу

- a) Insert
- 6) Home
- $B)$  End
- $\Gamma$ ) Delete

#### 15. Система счисления, в которой числа представлены ввиде комбинации нулей (0) и единиц (1), называется \_\_\_\_\_\_\_.

- а) восьмеричной;
- б) шестнадцатеричной
- в) двоичной
- г) непозиционной

# 16. Форматирование - это процесс преобразования внешнего вида текста с целью сделать его наиболее удобным для чтения .

- а) увеличение размера шрифта
- б) форматирование
- в) уменьшение размера шрифта
- г) изменение типа шрифта

#### 17. Для добавления слайда в презентацию необходимо выбрать .

- а) Главная Макет
- б) Вставка Новый слайд
- в) Вид Создать слайд
- г) Главная Создать слайд

#### 18. Вкладка Для просмотра и работы со слайдами (Power Point) предназначена лента

- а) Главная
- б) Вставка
- в) Показ слайдов
- г) Вид

#### 19. Электронная почта (e-mail) позволяет передавать \_\_\_\_\_\_\_.

- а) сообщения и приложенные файлы
- б) исполняемые программы
- в) www-страницы
- г) исключительно текстовые сообщения

#### 20. Интернет - это

- а) локальная сеть
- б) корпоративная сеть
- в) глобальная сеть
- г) региональная сеть

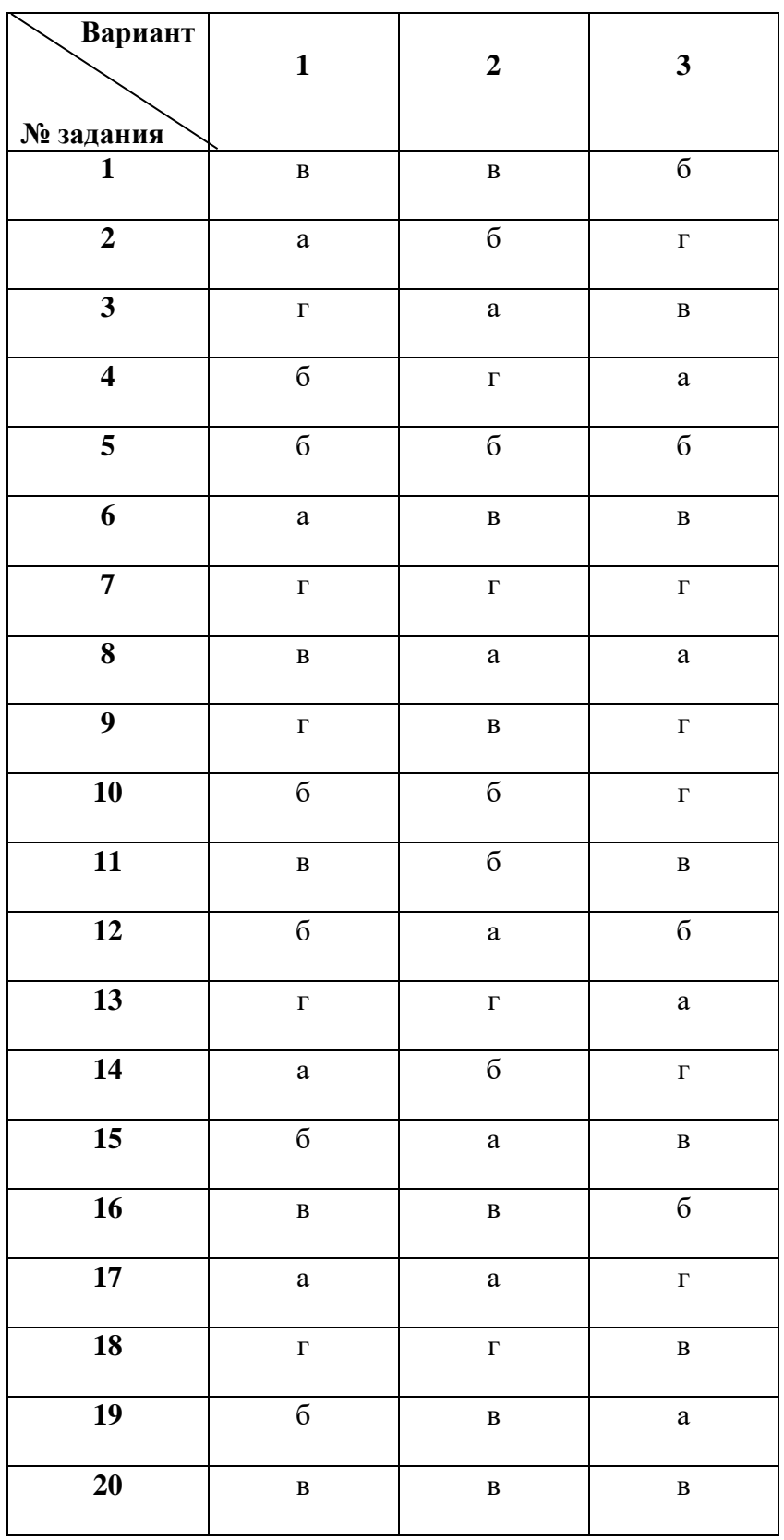

# Ключи к тесту